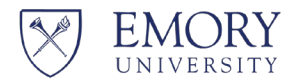

**Office of the Senior Vice President for Research** 

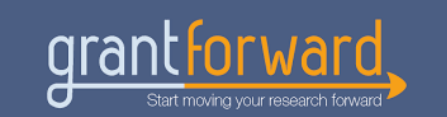

## **What Is GrantForward?**

Sponsored by the [Office of the Senior Vice President for Research,](https://research.emory.edu/) researchers across Emory University and Emory Healthcare system have access to [GrantForward,](https://www.grantforward.com/index) a robust funding opportunity database and recommendation service designed specifically for academic research.

GrantForward includes many helpful features, including a dynamic search engine with customizable filters and mechanisms for developing regular funding alerts that are sent directly to you on a regular basis of your choosing. An quick overview about GrantForward with instructions for getting started is available [here,](https://drive.google.com/file/d/1nwVFNS4lVCbbBUKYyEr_CB4MJqBXK7Ew/view) with additional step-by-step guides available [here.](https://drive.google.com/file/d/1k9SEzk6DK5AtLLrc_7rLSD_p9EkpeJKN/view)

As discussions of a potential government shutdown have increased, below we feature how GrantFoward can be used specifically to seek non-federal sources of research funding.

## **Create an Account**

If you have not already created an account in [GrantForward,](https://www.grantforward.com/index) follow these steps.

- 1) Click on **[Sign Up](https://www.grantforward.com/signup)** on the upper right side of the GrantForward homepage.
- 2) On the **Create an Account** page, enter your institution's email and necessary information for your account.

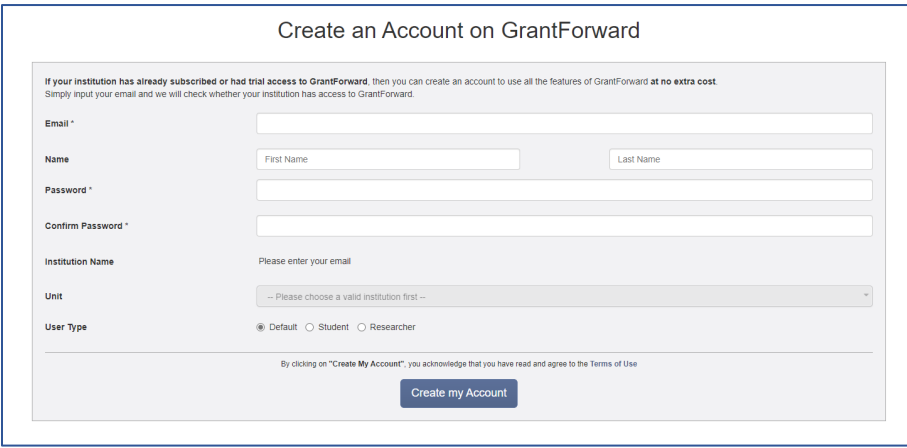

## **Search for Grants**

Next, you can create a search on GrantForward by using keywords/phrases and advanced filters to find funding opportunities that match your topics and specify **non-federal funding**.

Choose **Search Grant Opportunities** under the **Grants** tab.

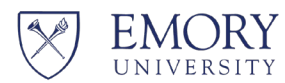

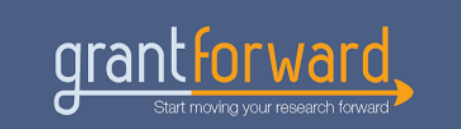

In the **All of the Keywords/Phrases** box, enter any words or phrases related to your field of research (use quotes to match the whole phrase, and a space or comma to separate the terms).

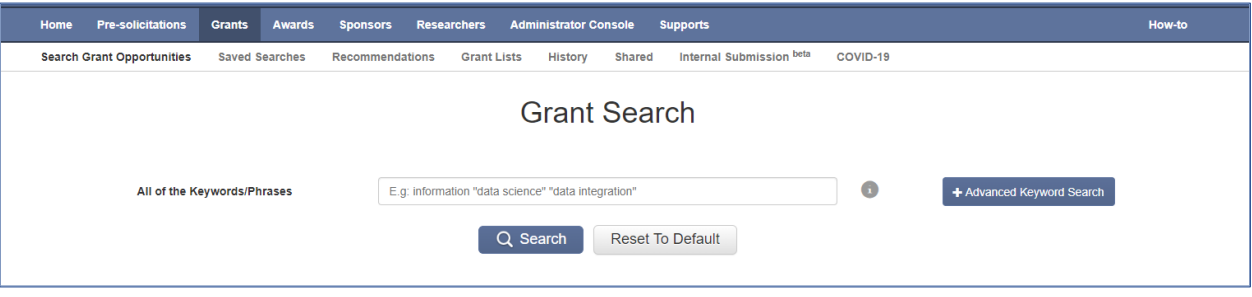

Next, narrow your search by adding a search filter for **Sponsor Types.**

On the **Search Grant Opportunities** page, you will see all filters listed on the left side.

Under **Sponsor Types**, set the filter to **exclude** Federal sponsors and select other appropriate options to **include** based on your personal research and scholarly activities.

The search results will automatically be updated to reflect the added filters, displaying targeted non-federal funding opportunities that may be of interest to your focus areas.

Don't forget to save and name your customized non-federal search under your GrantForward profile!

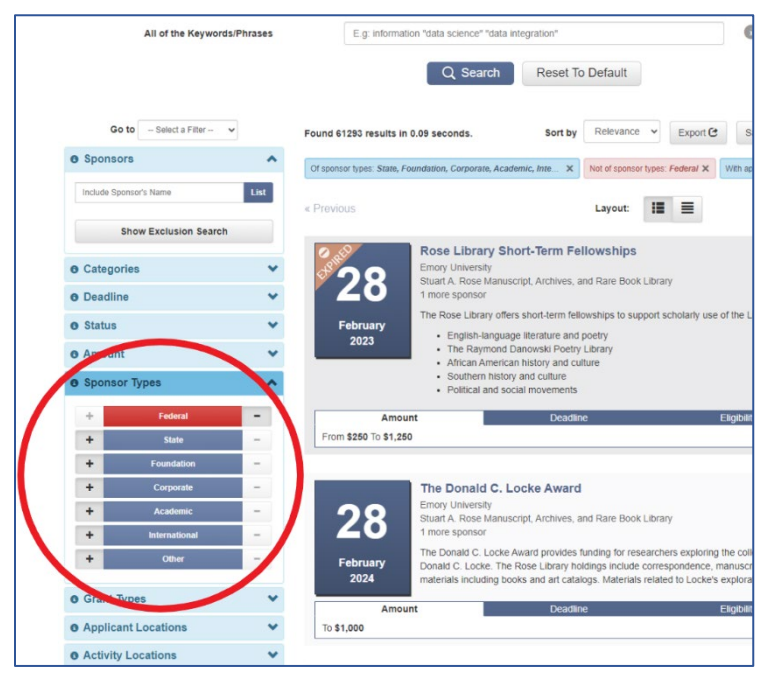